## GSUSA 'LOOKER' ADMINISTRATIAVE VOLUNTEER FAQ

#### QUICK REFERENCE GUIDE

#### SEPTEMBER 2018

## Summary:

Looker is an online tool that provides current (within one business day) membership information for Girl Scout empoloyees and volunteers to leverage in providing the best possible serivce and support to our members world-wide. As a volunteer supporting local Girl Scout troops, events or functions, you've been provided access to Looker as a means to deliver this support and ensure girls fulfill our mission. Thanks for respecting the senistivity of the information by not sharing your log-in information or downloading full reports and sharing them with others without local council authorization.

Looker enables volunteers to ensure local volunteers and girl participants have current membership and provides detailed membeship information to inform planning and participation in local events or trainings.

## Quick Reference for Available Reports:

FULL ROSTER: See the full roster of your assigned service unit (s) or geographic area(s) Filter the roster by membership year, troop number or service unit
MEMBERSHIP ANALYSIS: Compare details regarding membership types (troop leader, girl, etc) and number of troops in your area to last year.
NEW IN THE LAST TWO WEEKS: A roster showing only new members in the designated time period. Filter by membership year, service unit or troop.
TROOP DETAILS : See troop rosters and information, filtering from last year or by service unit.

# **Definition of Terms**

| Service Unit             | Portion of a council's geograhic area<br>or group of troops/groups in that<br>area. Also can be known as<br>neighborhood, community, village or<br>area. | Girl Scout Membership Year                             | October 1-September 30                                                                                                    |
|--------------------------|----------------------------------------------------------------------------------------------------|--------------------------------------------------------|----------------------------------------------------------------------------------------------------|
| Administrative Volunteer | A volunteer who oversees a function<br>or specific area of council operations,<br>ie Trainer, Coach, Manager, or<br>Product Sale Liasion.                | Personally Identifiable Information<br>(personal data) | The name, address, email address,<br>date of birth or other unique<br>information relevant to a member or<br>potential member. Treat this with<br>respect for others' privacy. |
| Тгоор                    | A group of girls with adult leadership<br>engaging in the Girl Scout Leadership<br>Experience.                                                           | Approved Volunteer                                     | A member who has passed the<br>designated screening (background,<br>credit, interview or other) for a<br>specfic Girl Scout Volunteer role.                                    |
| Looker                   | Online Tool for Girl Scout Council<br>staff and volunteers to access current<br>membership data & reports                                                |                                                        |                                                                                                    |

# Navigating through the 4 Basic Looker Dashboards (for Volunteers)

Always click on the on the top left hand side of any screen to return to Looker's HOME page.

## HOME page:

| looker Browse ~                                                                                                    |   |   |   | Q Search Help 🗸 🔍 🗸       |
|----------------------------------------------------------------------------------------------------|---|---|---|---------------------------|
| SUGGESTED FOR YOU \varTheta                                                                                                    |   |   |   | FROM THE GSUSA DATA GROUP |
|                                                                                                    | - | _ | - | Full Roster               |
| E E Luckel del E E E E                                                                                                    |   |   |   | Troop Details             |
|                                                                                                    |   |   |   | Membership Analysis       |
|                                                                                                    |   |   |   | New In The Last Two Weeks |
| Full Roster       Membership Analysis       New in the Last Two Weeks       Troop Details         30 Views, Created by lessica Vacanti       22 Views, Created by lessica Vacanti       18 Views, Created by lessica Vacanti       17 Views, Created by lessica Vacanti |   |   | Ø |                           |

## A. Full Roster page:

| loöke                | er Browse ~           |                              |                           |                |              |                          |                                |                 |                   |             |                       |          |                     |               |                                         |                   |                    | Q Se                                  | arch He                              | elp 🖌 🔘 🗸                           |
|----------------------|-----------------------|------------------------------|---------------------------|----------------|--------------|--------------------------|--------------------------------|-----------------|-------------------|-------------|-----------------------|----------|---------------------|---------------|-----------------------------------------|-------------------|--------------------|---------------------------------------|--------------------------------------|-------------------------------------|
| SU Roster<br>Full Ro |                       |                              |                           |                |              |                          |                                |                 |                   |             |                       |          |                     |               |                                         |                   | 2m ago             | Each Tile's Tin<br>• America - N      | ne Zone ∨<br>Iew York                | Run 🚯                               |
| ► FILTE              | RS Year is "Current Y | <b>/ear</b> " Service Unit i | s "SU208" or "SU20        | 19" or "SU215" | Troop or G   | roup <b>is any value</b> |                                |                 |                   |             |                       |          |                     |               |                                         |                   |                    |                                       |                                      |                                     |
|                      |                       |                              |                           |                |              |                          | Full Ro:                       | ster (bas       | ed on yea         | r in filter | )                     |          |                     |               |                                         |                   |                    |                                       |                                      | :                                   |
| Service<br>Unit      | Troop/Group           | Membership<br>Type           | Position                  | First<br>Name  | Last<br>Name | Email                    | Does member<br>allow<br>email? | Phone<br>Number | Address Line<br>1 | City        | State Name<br>(Abbr.) | Zip Code | Name<br>(School)    | Girl<br>Grade | Position<br>Active<br>Date $\checkmark$ | Status            | Expiration<br>Date | Preferred<br>Contact<br>First<br>Name | Preferred<br>Contact<br>Last<br>Name | Does member<br>allow<br>photograph? |
| 1 SU209              | Troop01640            | Adult<br>Membership          | Troop<br>Chaperone/Driver |                |              |                          | Y                              |                 |                   | Chapel Hill | NC                    | 27516    | Not Applicable      | Adult         | 2018-08-30                              | Eligible          | 2022-08-29         |                                       |                                      | Y                                   |
| 2 SU209              | Troop00693            | Adult<br>Membership          | Troop Co-Leader           |                | _            |                          | Y                              |                 |                   | Rougemont   | NC                    | 27572    | Not Applicable      | Adult         | 2018-08-28                              | Eligible          | 2022-07-28         |                                       |                                      | Y                                   |
| 3 SU209              | Troop01892            | Adult<br>Membership          | Troop<br>Chaperone/Driver |                |              |                          | Υ                              |                 |                   | Durham      | NC                    | 27705    | Not Applicable      | Adult         | 2018-08-28                              | Eligible          | 2020-09-07         |                                       |                                      | Ν                                   |
| 4 SU209              | Troop01892            | Girl<br>Membership           | GIRL                      |                |              |                          | Y                              |                 |                   | Durham      | NC                    | 27705    | School Not<br>Found | Grade 02      | 2018-08-28                              | NOT<br>APPLICABLE | Ø                  |                                       |                                      | Y                                   |

## Full Roster page Filters:

1. Filter on Year (Last Year, Current Year or Next Year)

| <sup>su Roster</sup> →<br>Full Roster ♡ |             |    |              |   |
|-----------------------------------------|-------------|----|--------------|---|
| ▼ FILTERS                               |             |    |              |   |
| Year                                    | is equal to | ŧ  | Current Year | × |
|                                         |             |    | Last Year    |   |
| Service Unit                            | is equal to | ŧ  | Current Year |   |
|                                         |             |    | Next Year    |   |
| Troop or Group                          | is equal to | \$ |              |   |

## 2. Filter on Service Unit (one or more depending on roles held)

| <sup>SU Roster</sup> →<br>Full Roster ♡ |             |   |                         |   |   |
|-----------------------------------------|-------------|---|-------------------------|---|---|
| ➡ FILTERS                               |             |   |                         |   |   |
| Year                                    | is equal to | ŧ | Current Year            | ŧ | × |
|                                         |             | _ |                         |   |   |
| Service Unit                            | is equal to | ŧ | SU208 × SU209 × SU215 × |   |   |
|                                         |             |   |                         |   |   |
| Troop or Group                          | is equal to | ŧ |                         |   |   |
|                                         |             |   |                         |   |   |

## 3. Filter on Troop or Group:

| <sup>SU Roster</sup> →<br>Full Rost       | ter ♡       |             |                                           |                                                      |            |
|-------------------------------------------|-------------|-------------|-------------------------------------------|------------------------------------------------------|------------|
| <ul> <li>FILTERS</li> <li>Year</li> </ul> |             | is equal to | ŧ                                         | Current Year                                         | <b>:</b> × |
| Service Unit                              | t           | is equal to | \$                                        | SU208 × SU209 × SU215 ×                              |            |
| Troop or Gr                               | roup        | is equal to | +                                         | Тгоор00517<br>Troop00572<br>Troop00608<br>Troop00643 | •          |
| Service<br>Unit                           | Troop/Group |             | Membership<br>Type<br>Adult<br>Membership | Troop00693<br>Troop00700<br>Troop00711<br>Troop00714 | •          |
|                                           | T           |             | Adult                                     | 4                                                    | - F        |

## 4. Click RUN to see Filters get applied:

| SU Roster ~<br>Full Ros |             |                     |                      |               |              |       |            |                             |                 |                   |           |                       |          |                   |               |                                         |                   |                    | Each T<br>just now · Amer          | ile's Time Zone 🗸<br>ica - New York | Run                                | ¢ |
|-------------------------|-------------|---------------------|----------------------|---------------|--------------|-------|------------|-----------------------------|-----------------|-------------------|-----------|-----------------------|----------|-------------------|---------------|-----------------------------------------|-------------------|--------------------|------------------------------------|-------------------------------------|------------------------------------|---|
| ▼ FILTERS               | 5           |                     |                      |               |              |       |            |                             |                 |                   |           |                       |          |                   |               |                                         |                   |                    |                                    |                                     |                                    |   |
| Year                    |             | is equal to         | \$ Curre             | nt Year       |              | * ×   |            |                             | $\subset$       |                   |           |                       |          |                   |               |                                         |                   |                    |                                    |                                     |                                    |   |
| Service Un              | it          | is equal to         | ¢ 5U208              | 8 × SU209 ×   | SU215 ×      |       | +          |                             |                 | After selec       | ting Fil  | ter value             | s, Click | Run.              |               |                                         |                   |                    |                                    |                                     |                                    |   |
| Troop or G              | roup        | is equal to         | \$ Troop             | 01112 ×       |              |       | <b>T</b> + |                             |                 |                   |           |                       |          |                   |               |                                         |                   |                    |                                    |                                     |                                    |   |
|                         |             |                     |                      |               |              |       |            | Fu                          | III Roste       | r (based on       | year in t | ilter)                |          |                   |               |                                         |                   |                    |                                    |                                     |                                    | : |
| Service<br>Unit         | Troop/Group | Membership<br>Type  | Position             | First<br>Name | Last<br>Name | Email |            | Does member<br>allow email? | Phone<br>Number | Address Line<br>1 | City      | State Name<br>(Abbr.) | Zip Code | Name<br>(School)  | Girl<br>Grade | Position<br>Active<br>Date $\checkmark$ | Status            | Expiration<br>Date | Preferred<br>Contact First<br>Name | Preferred<br>Contact Last<br>Name   | Does membe<br>allow<br>photograph? |   |
| SU209                   | Troop01112  | Adult<br>Membership | Camp Certified Adult |               |              |       |            | Y                           |                 |                   | Durham    | NC                    | 27713    | Not<br>Applicable | Adult         | 2018-08-08                              | Eligible          | 2021-03-09         | Jennifer                           | Hemmerlein                          | Υ                                  |   |
| 5 SU209                 | Troop01112  | Girl<br>Membership  | GIRL                 |               |              |       |            | Y                           |                 |                   | Durham    | NC                    | 27713    |                   | Grade 01      | 2017-11-07                              | NOT<br>APPLICABLE | ø                  | Sarah                              | Ray                                 | Y                                  |   |

## HOME page:

| SESTED FOR YOU \varTheta                                                                                                    |                                                                                                    |                                   |   | FROM THE GSUSA DATA GROUP                           |
|----------------------------------------------------------------------------------------------------|----------------------------------------------------------------------------------------------------|-----------------------------------|---|-----------------------------------------------------|
|                                                                                                    |                                                                                                    |                                   |   | Full Roster<br>Troop Details<br>Membership Analysis |
| Build Roster         Membership Analysis           0 Views, Created by Jessica Vacanti         22 Views, Created by Jessica Vacanti | New in the Last Two Weeks         Troop De           18 Views, Created by lessica Vacanti         17 Views, Created by Lessica Vacanti | etails<br>Ited by Jessica Vacanti | Ø | New In The Last Two Weeks                           |

## B. Membership Analysis page:

Filters are the same as the Filters on the Full Roster Dashboard:

- 1. Filter on Year (Last Year, Current Year or Next Year)
- 2. Filter on Service Unit (one or more depending on roles held)
- 3. Filter on Troop or Group
- 4. Click RUN to see Filters get applied

| SU Roster ~<br>Membership Ana | alysis 🗢       |                         |            | Each Tile's Time Zone ∽<br>just now - America - New York Run (@) |
|-------------------------------|----------------|-------------------------|------------|------------------------------------------------------------------|
| ▼ FILTERS<br>Year             | is equal to 🕴  | Current Year • ×        |            | After esta dina Eliterardana Olista Dun                          |
| Service Unit                  | is equal to 🕴  | SU208 × SU209 × SU215 × | +          | After selecting Filter values, Click Run.                        |
| Troop or Group                | is equal to \$ | troop01112 ×            | <b>T</b> + |                                                                  |

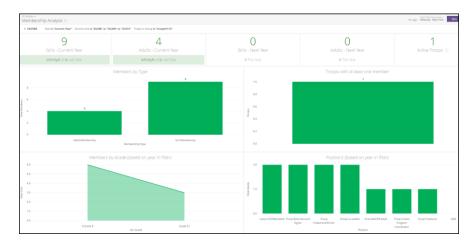

#### HOME page:

| GESTED FOR YOU 😧                                 |                                                             |                           |               |   | FROM THE GSUSA DATA GROUP                           |
|--------------------------------------------------|-------------------------------------------------------------|---------------------------|---------------|---|-----------------------------------------------------|
|                                                  | in he la h                                                  |                           |               |   | Full Roster<br>Troop Details<br>Membership Analysis |
| Full Roster S0 Views, Created by Jessica Vacanti | Membership Analysis<br>22 Views, Created by Jessica Vacanti | New in the Last Two Weeks | Troop Details | v | New In The Last Two Weeks                           |

## C. New in the Last Two Weeks page:

Filters are the same as the Filters on the Full Roster Dashboard:

- 1. Filter on Year (Last Year, Current Year or Next Year)
- 2. Filter on Service Unit (one or more depending on roles held)
- 3. Filter on Troop or Group
- 4. Click RUN to see Filters get applied

| SU Roster ~<br>New in the Las | st Two Weeks ♡       |                        |             |            |                |                 |              |                    |                             |       | Each Tile's Time Zo Run 🛞 |
|-------------------------------|----------------------|------------------------|-------------|------------|----------------|-----------------|--------------|--------------------|-----------------------------|-------|---------------------------|
| ▼ FILTERS                     |                      |                        |             |            |                |                 |              |                    |                             |       |                           |
| Year                          | is equal to          | Current Year           | • ×         |            |                | After           | selecting F  | ilter values, Clic | k Run.                      |       |                           |
| Service Unit                  | is equal to          | SU208 × SU209 × SU215  | ×           | +          |                |                 |              |                    |                             |       |                           |
| Troop or Group                | is equal to          | •                      | T           | +          |                |                 |              |                    |                             |       |                           |
|                               |                      |                        |             |            | New in the Las | st Two Weeks (I | based on yea | r in filter) 💿     |                             |       |                           |
| Service Unit                  | Troop/Group          | Position               | Member Type | First Name | Last Name      | City            | Girl Grade   | Name (School)      | Position Active Date $\vee$ | Email | Does member allow email?  |
| 1 SU209                       | Troop01640           | Troop Chaperone/Driver | Adult       |            |                | Chapel Hill     | Adult        | Not Applicable     | 2018-08-30                  |       | Y                         |
| 2 SU209                       | Troop00693           | Troop Co-Leader        | Adult       |            |                | Rougemont       | Adult        | Not Applicable     | 2018-08-28                  |       | Y                         |
| 3 SU209                       | Troop01892           | GIRL                   | Girl        |            |                | Durham          | Grade 02     |                    | 2018-08-28                  |       | Y                         |
| 4 SU209                       | Troop01892           | Troop Chaperone/Driver | Adult       |            |                | Durham          | Adult        | Not Applicable     | 2018-08-28                  |       | Y                         |
| 5 SU209                       | Troop01141           | GIRL                   | Girl        |            |                | Cary            | Grade 05     |                    | 2018-08-25                  |       | Y                         |
| 6 SU209                       | Troop00693           | GIRL                   | Girl        |            |                | Durham          | Grade 01     |                    | 2018-08-22                  |       | Y                         |
| 7 SU209                       | Troop00693           | Troop Chaperone/Driver | Adult       |            |                | Durham          | Adult        | Not Applicable     | 2018-08-22                  |       | Y                         |
| 8 SU208                       | Durham 11 SU208 Team | SU Roster Test - 208   | Adult       |            |                | Durham          | Adult        | Not Applicable     | 2018-08-21                  |       | Y                         |
| 9 SU208                       | Troop02014           | GIRL                   | Girl        |            |                | Durham          | Grade 01     |                    | 2018-08-21                  |       | N                         |
| 10 SU209                      | Durham 11 SU209 Team | SU Roster Test - 209   | Adult       |            |                | Durham          | Adult        | Not Applicable     | 2018-08-21                  |       | Y                         |
| 11 SU215                      | Durham 11 SU215 Team | SU Roster Test - 215   | Adult       |            |                | Durham          | Adult        | Not Applicable     | 2018-08-21                  |       | Y                         |
| 12 SU215                      | Troop00711           | GIRL                   | Girl        |            |                | Durham          | Grade 10     |                    | 2018-08-21                  |       | Y                         |

## HOME page:

| GGESTED FOR YOU 😡                                |                                                             |               |   |  | FROM THE GSUSA DATA GROUP |
|--------------------------------------------------|-------------------------------------------------------------|---------------|---|--|---------------------------|
|                                                  |                                                             |               |   |  | Full Roster Troop Details |
| Full Roster 50 Views, Created by Jessica Vacanti | Membership Analysis<br>22 Views, Created by lessica Vacanti | Troop Details | > |  | Membership Analysis       |

## D. Troop Details page:

Filters are the same as the Filters on the Full Roster Dashboard (except for the year selection):

- 1. Filter on Service Unit (one or more depending on roles held)
- 2. Filter on Troop or Group
- 3. Click RUN to see Filters get applied

| SU Roster ~<br>Troop De  | etails ♡    |              |             |                         |                           |                 |         |         |                     |               |   |                          |                    |                   |                  | just now -            | Each Tile's Time Z<br>America - Ner |                                    | Run |
|--------------------------|-------------|--------------|-------------|-------------------------|---------------------------|-----------------|---------|---------|---------------------|---------------|---|--------------------------|--------------------|-------------------|------------------|-----------------------|-------------------------------------|------------------------------------|-----|
| ▼ FILTERS                |             |              |             |                         |                           |                 |         |         |                     |               |   |                          |                    |                   |                  |                       |                                     |                                    |     |
| Service Unit             |             | is equal to  |             | \$ SU2                  | 208 × SU20                | 09 × SU215 ×    | ĸ       |         | +                   |               | ( | After colocting Filters  | values Click Dur   |                   |                  |                       |                                     |                                    |     |
| Troop or Gr              | oup         | is equal to  |             |                         |                           |                 |         | T       | +                   |               |   | After selecting Filter v | Values, Click Rull |                   |                  |                       |                                     |                                    |     |
|                          |             |              |             |                         |                           |                 |         |         |                     |               |   |                          |                    |                   |                  |                       |                                     |                                    |     |
|                          |             |              |             |                         |                           |                 |         |         |                     |               |   | Troop Details            |                    |                   |                  |                       |                                     |                                    |     |
| Service<br>Unit $\wedge$ | Troop/Group | Part<br>Type | rticipation | GS<br>Community<br>Year | Program<br>Grade<br>Level | Meeting<br>Days | Start   |         | Meeting<br>Location | Meeting Notes |   |                          |                    | Girls<br>Assigned | Girls<br>Pending | Desired # of<br>Girls | f Girl Openings<br>Remaining        | Volunteers<br>s Needed to<br>Start |     |
| 1 SU208                  | Troop00700  | Troc         | юр          | 2019                    | Cadette                   | Thurs           | 6:15 PM | 7:45 PM |                     |               |   |                          |                    | 12                | : 0              | 16                    | . 4                                 | 4 3                                | 3 N |
| 2 SU208                  | Troop01127  | Troc         | юр          | 2019                    | Cadette                   | Fri             | 6:00 PM | 8:00 PM |                     |               |   |                          |                    | 1                 | 0                | 12                    | 2 11                                | 1 1                                | 1 N |
| 3 SU208                  | Troop00810  | Troc         | юр          | 2019                    | Senior                    | Thurs           | 6:15 PM | 7:45 PM |                     |               |   |                          |                    | 11                | 0                | 15                    | . 4                                 | 4 2                                | 2 N |

## GSUSA Looker for Administrative Volunteers: FAQ September 2018

**E.** Sidebar of the HOME page. Each section will bring you to the same 4 Dashboards that the tiles will bring you to.

| looker Browse -                      |                                                                               | Q Search Help 🗸 💽 🗸       |
|--------------------------------------|-------------------------------------------------------------------------------|---------------------------|
| SUGGESTED FOR YOU \varTheta          |                                                                               | FROM THE GSUSA DATA GROUP |
|                                      |                                                                               | Full Roster               |
| = = to dat dd.                       | These will bring you to the same 4                                            | Troop Details             |
|                                      | Dashboards that the tiles bring you to.                                       | Membership Analysis       |
|                                      |                                                                               | New In The Last Two Weeks |
| Full Roster Membership Analysis      | New in the Last Two Weeks Troop Details                                       |                           |
| 50 Views, Created by Jessica Vacanti | 18 Views, Created by Jessica Vacanti 🛇 17 Views, Created by Jessica Vacanti 🛇 |                           |

# How do I set up my account in Looker?

# Navigate to: girlscouts.looker.com

1. Click on 'Forgot your password?'.

| 1        | looker                                                                                                    |  |
|----------|----------------------------------------------------------------------------------------------------|--|
| Ĭ        | Log In                                                                                                    |  |
|          | Welcome backl                                                                                                    |  |
| Erail    | abc@xyz.com                                                                                                    |  |
| Password |                                                                                                    |  |
|          | LOG IN                                                                                                    |  |
| ↓        | Stay logged in. This is a trusted computer.<br>You will be logged out automatically after <b>30 minutes</b> unless<br>you indicate that this is a trusted computer. |  |
|          | Forgot your password?                                                                                                    |  |

2. Enter you email address, and click on 'RESET PASSWORD'.

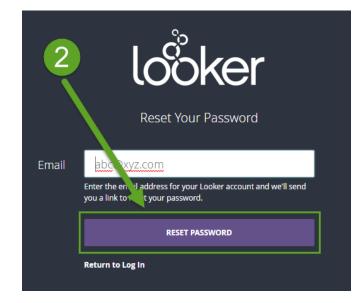

3. See the following screen and then go to your email mailbox.

GSUSA Looker for Administrative Volunteers: FAQ September 2018

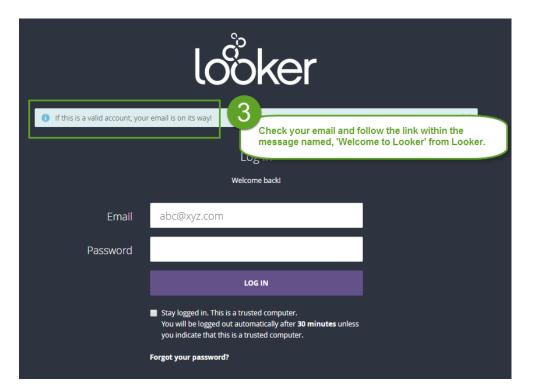

- 4. Find an email named 'Welcome to Looker' (check your SPAM folder!).
- 5. Click on the long link in the email message.

| Welcome to Looker                                                                                                    |
|----------------------------------------------------------------------------------------------------|
| Hello there! An administrator in your organization has given you access to Looker. Exciting! Follow this link to set up your account:<br>https://girlscouts.looker.com/account/setup/JbKN2MNBMgg7FvJvHyhx2wZb6y5bmGPK                                                                                                  |
| Once you're set up, you'll access Looker at <a href="https://girlscouts.lo">https://girlscouts.lo</a> com<br>Since it looks like you're new, we thought 5 Click the link to set up your Looker<br>• To start viewing dashboards and out Click the link to set up your Looker<br>account and start exploring! is guide. |
| Happy exploring!                                                                                                    |

6. Set up your first name, last name and password.

|                    | looker                                                                                                    |            |
|--------------------|----------------------------------------------------------------------------------------------------|------------|
| 6 Please p         | Welcome to Looker!<br>rovide the following information to finish setting up your                                                                                    | r account. |
| First Name *       |                                                                                                    |            |
| Last Name *        |                                                                                                    |            |
| Password *         |                                                                                                    |            |
| Confirm Password * | Passwords must be at least 7 characters and contain at least one<br>numeric, uppercase, lowercase, and non-alphanumeric<br>character.                               |            |
|                    | Stay logged in. This is a trusted computer.<br>You will be logged out automatically after <b>30 minutes</b> unless<br>you indicate that this is a trusted computer. |            |
|                    | SUBMIT                                                                                                    |            |

7. You will see this 'Home' page from where you can navigate to several dashboards.

| looker Browse ~                      |                                      |                                      |                                      | Q Search Help 🗸 💽 🗸       |
|--------------------------------------|--------------------------------------|--------------------------------------|--------------------------------------|---------------------------|
|                                      | Have fun exploring!                  |                                      |                                      | FROM THE GSUSA DATA GROUP |
|                                      |                                      |                                      | :                                    | Full Roster               |
|                                      | հետեն                                |                                      |                                      | Troop Details             |
| Full Roster                          | Membership Analysis                  | New in the Last Two W                | Troop Details                        | Membership Analysis       |
| 22 Views, Created by Jessica Vacanti | 14 Views, Created by Jessica Vacanti | 13 Views, Created by Jessica Vacanti | 11 Views, Created by Jessica Vacanti | New In The Last Two Weeks |

8. In the future, you can login to Looker at any time by navigating to **girlscouts.looker.com**